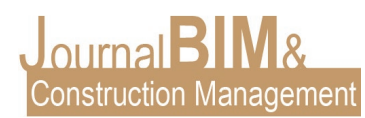

# **DISEÑO DE UN BEP (BIM EXECUTION PLAN) PARA LA ORGANIZACIÓN DE UN PROYECTO BIM**

PRESENTADO: Mayo 2020 PUBLICADO: Junio 2020

*Maria Castro Montilla* Universidad Pablo de Olavide. Email: [castromontilla.maria@gmail.com](mailto:castromontilla.maria@gmail.com)

**Objetivo:** Este artículo expone el diseño de un BEP para la organización de un proyecto usando la tecnología BIM, aplicado a un trabajo fin de Máster (TFM) de la Universidad Pablo de Olavide, Sevilla.

**Diseño / metodología / enfoque:** La organización del trabajo BIM es una cuestión que muchas veces no es abordada durante la formación de los alumnos en la tecnología BIM. Por ello se pretende explicar un ejemplo de elaboración de un BEP aplicado a un proyecto académico.

**Resultados**: Los principales resultados obtenidos que podemos destacar son: la motivación de la alumna en el uso de esta herramienta tecnológica y la incorporación de una posible organización del trabajo BIM para facilitar el trabajo colaborativo.

**Originalidad:** Se va a presentar el TFM realizado por la alumna María Castro Montilla, como ejemplo de éxito del desarrollo de un Plan de Ejecución BIM (BEP).

**Palabras clave:** BIM, organización, nomenclatura, vistas, archivos, planos.

**Derechos de autor:** La autora conserva los derechos de autor de su obra. Los artículos están licenciados bajo la licencia BY-NC-ND (Creative Commons Attribution 4.0 International Public License), que otorga derechos de acceso abierto a la sociedad. Específicamente, con la licencia BY-NC-ND no se permite un uso comercial de la obra original ni la generación de obras derivadas.

#### **DESIGN OF A BEP FOR BIM PROJECT ORGANIZATION**

**Purpose:** This document describes the design of a BEP for project organization using BIM technology, applied to a TFM (Master's Final Project) from Universidad Pablo de Olavide, Sevilla.

**Design/methodology/approach:** The organizational elements of the BIM work process are not always addressed within the educational curriculum for BIM technology; hence, the aim is to explain one example of BEP developing applied to an academic project.

**Findings:** The main results we can highlight are the student's motivation in the use of this tool and the prospect implementation of a BIM organization to make easier the collaborative work. **Originality:** The Master's Final Project by student María Castro Montilla will be presented as a successful example of a BIM Execution Plan (BEP) development.

[www.journalbim.org](http://www.journalbim.org/)

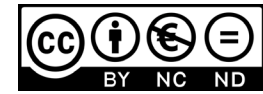

JournalBIM Vol.1 (2020)

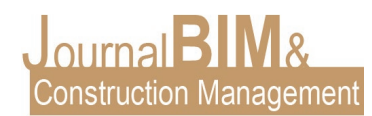

**Keywords: :** BIM, organization, nomenclature, views, files, plans.

**Copyright:** © 2018 The author. This is an open access article distributed under the terms of the Creative Commons Attribution 4.0 International [\(http://creativecommons.org/licenses/by/4.0/\)](http://creativecommons.org/licenses/by/4.0/), which permits unrestricted use, distribution, and reproduction in any medium, provided the original work is properly cited.

# **1. INTRODUCCIÓN**

Este artículo es un ejemplo de elaboración de un BEP aplicado a un proyecto académico del Máster de BIM Manager for Project Management & Lean Construction, III edición, que se desarrolla en la Universidad Pablo de Olavide, Sevilla. El proyecto que se toma como referencia es un proyecto académico que la alumna María Castro Montilla proyectó durante la realización del Máster en arquitectura en la Universidad de Sevilla, y se trata de un edificio híbrido, el cual engloba 50 viviendas, una cafetería, un centro de socorro, una guardería y espacios complementarios de uso vecinal, situado en la avenida de la Barzola, Sevilla (España).

El Plan de Ejecución BIM (o BEP en inglés) es un documento necesario en el desarrollo de cualquier proyecto de construcción. El principal motivo de la existencia del BEP es que permite asegurar que existe una cooperación y colaboración de todos los agentes que están trabajando en un proyecto. El documento, por tanto, debe estar accesible para todo el equipo que interviene en el proyecto, ya que asegura que este se desarrolle de forma correcta. En este artículo se desarrolla una pequeña parte del BEP aplicado a un proyecto académico. Para ello, se ha considerado que, aunque el modelo ha sido elaborado por una única persona, debe estar preparado para que varios agentes puedan trabajar sobre el mismo sin ningún problema. La planificación efectiva del espacio de trabajo desempeña un papel crucial en la planificación y programación de actividades de construcción.

#### **2. ORGANIZACIÓN DE ARCHIVOS**

Se han establecido cuatro archivos atendiendo a diferentes disciplinas, aunque para edificios más complejos puede tomarse la determinación de dividirlo en más archivos. Se federa el modelo de la siguiente forma y división en cuatro archivos nativos de extensión RVT:

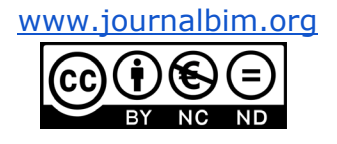

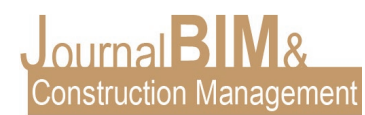

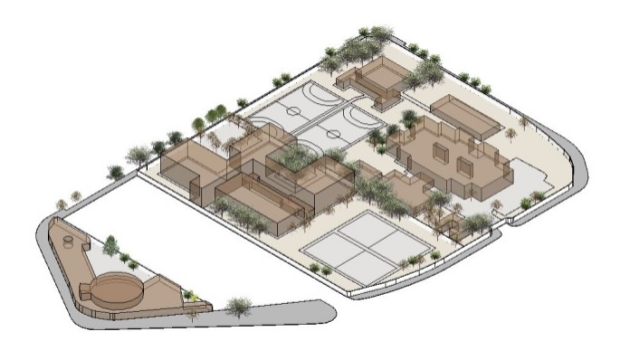

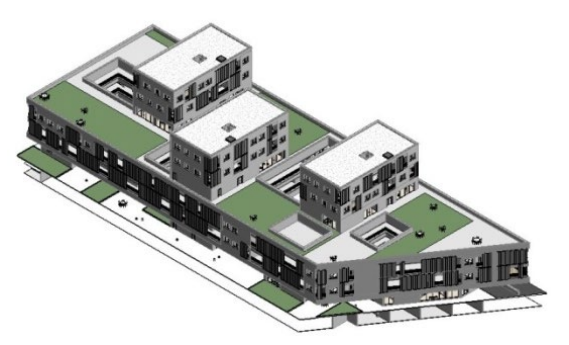

Figura 1. ARCHIVO DE SITUACIÓN. **El establición de la externa de la extensional de la extensional de la extension EAB-SIT-XX-D3 EAB-ARQ-XX-D3**

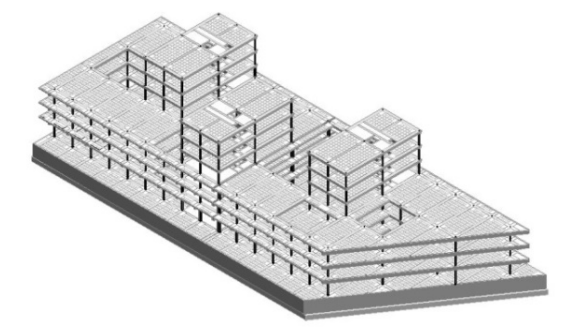

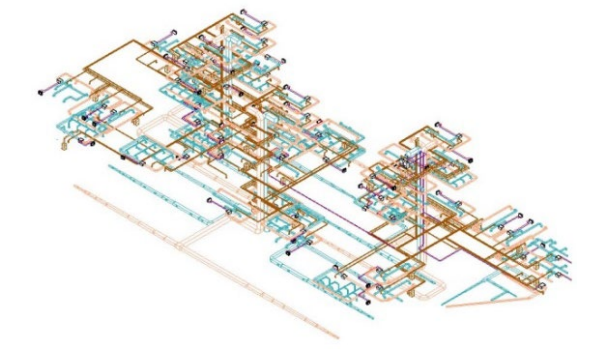

**EAB-STR-XX-D3 EAB-MEP-XX-D3**

Figura 3. ARCHIVO DE ESTRUCTURAS. Figura 4. ARCHIVO DE INSTALACIONES.

# **3. ORGANIZACIÓN DE VISTAS**

Para la organización de las vistas de Revit se ha creado un parámetro compartido de texto denominado **Clasificacion\_VP**. Una vez se haya creado el parámetro compartido, se modifica la organización del navegador de proyectos de la siguiente forma:

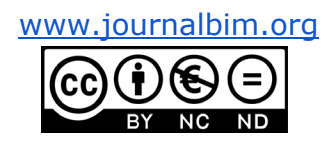

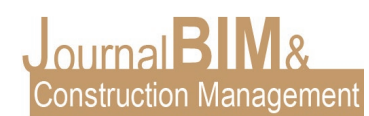

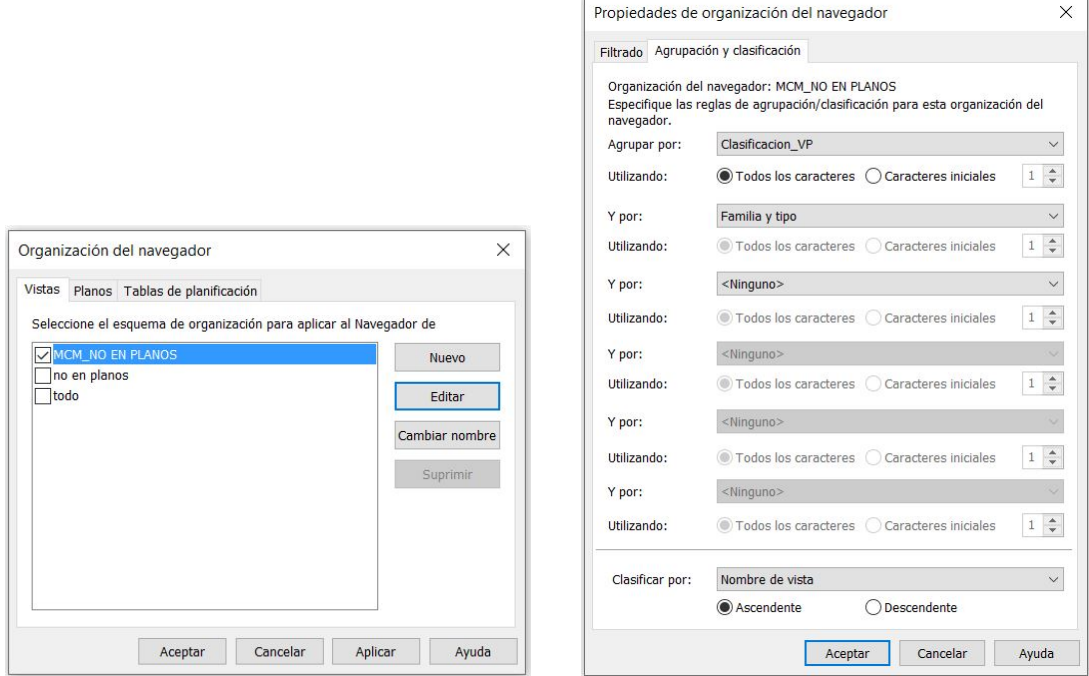

Figura 5. ORGANIZACIÓN DEL NAVEGADOR DE PROYECTOS.

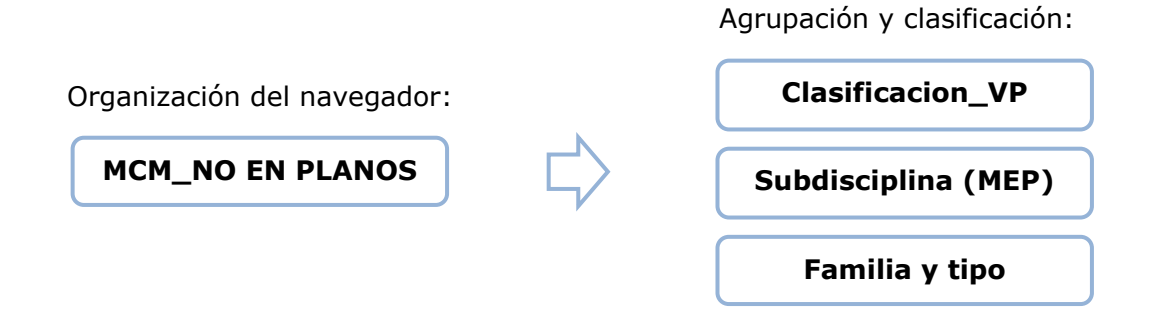

Para adjudicar una organización a las vistas se hará como se muestra a continuación:

- Vistas de trabajo: Se nombran con las dos iniciales de la persona que trabaja (por ejemplo **MC**).
- Vistas de plano: Se nombran con la palabra **PLANOS**.

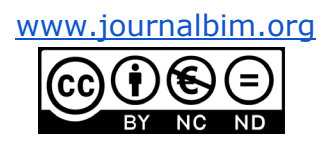

JournalBIM Vol.1 (2020)

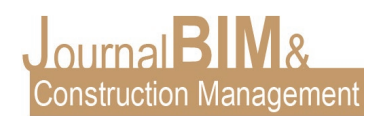

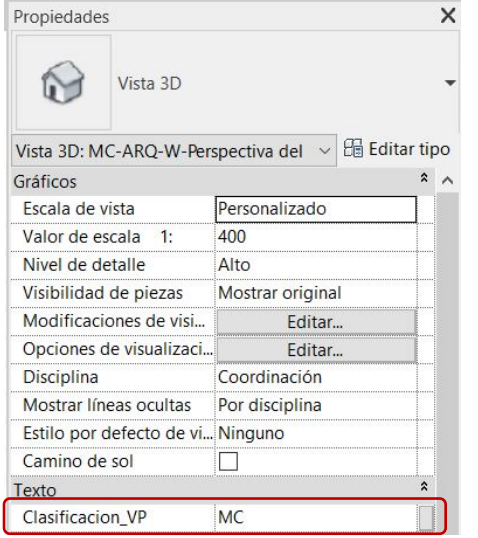

Figura 6. LOCALIZACIÓN DEL PARÁMETRO Clasificacion\_VP EN LA TABLA DE PROPIEDADES.

El parámetro compartido Clasificación\_VP, una vez cargado en el proyecto aparecerá en la tabla de propiedades. Si la vista tiene aplicada una plantilla de vista, será en esta donde se adjudique un valor al parámetro.

| Navegador de proyectos - EAB-MEP-XX-D3.rvt | × |
|--------------------------------------------|---|
| O Vistas (MCM_NO EN PLANOS)                |   |
| $=$ MC                                     |   |
| Análisis energético                        |   |
| $\Box$ Climatización                       |   |
| Planos de planta                           |   |
| MC-MEP-CLIMA-P-01 Planta sótano            |   |
| MC-MEP-CLIMA-P-02 Planta Baja              |   |
| MC-MEP-CLIMA-P-03 Planta 1                 |   |
| MC-MEP-CLIMA-P-04 Planta 2                 |   |

Figura 7. ORGANIZACIÓN DE LAS VISTAS.

# **4. ORGANIZACIÓN DE PLANOS**

Para la organización de planos de Revit se usará el mismo parámetro compartido denominado **Clasificacion\_VP** utilizado en la organización de las vistas.

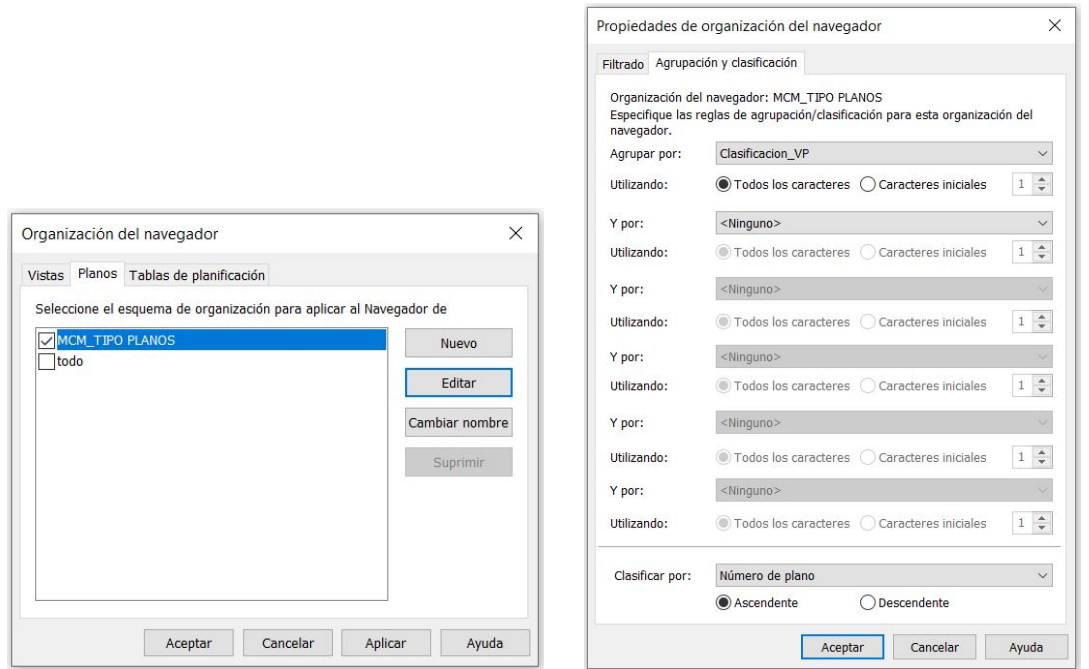

Figura 8. ORGANIZACIÓN DEL NAVEGADOR DE PROYECTOS.

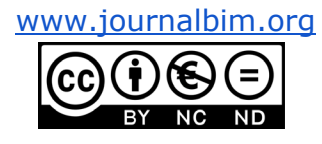

JournalBIM Vol.1 (2020)

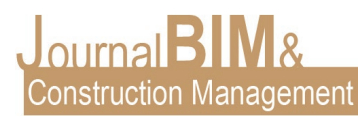

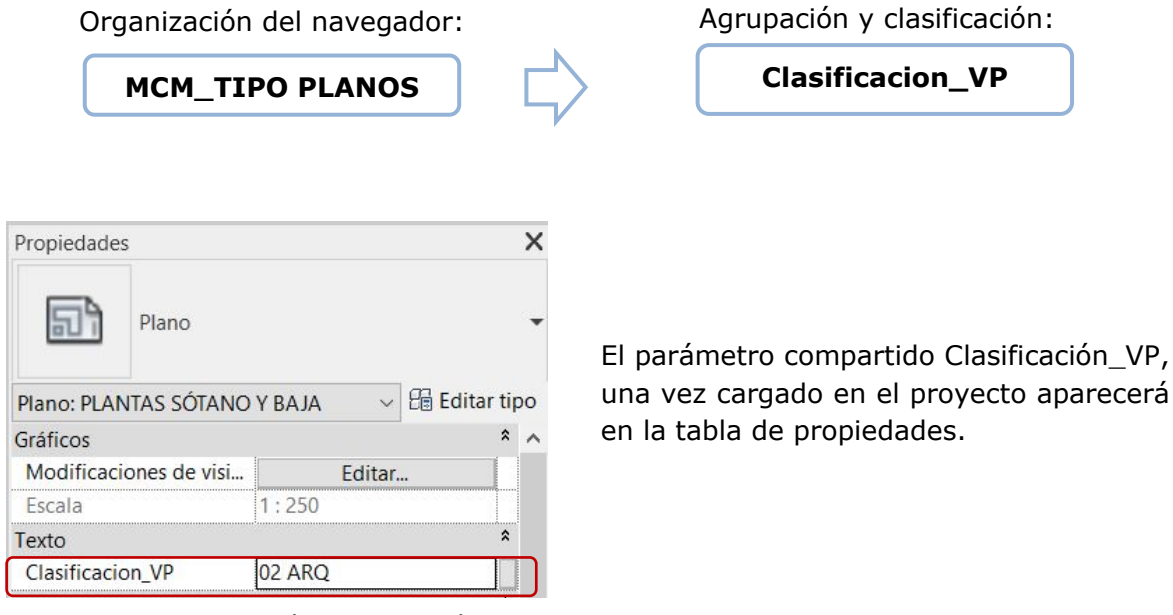

 Figura 9. LOCALIZACIÓN DEL PARÁMETRO Clasificacion\_VP EN LA TABLA DE PROPIEDADES.

Los planos se han montado en los archivos según se define en la siguiente tabla:

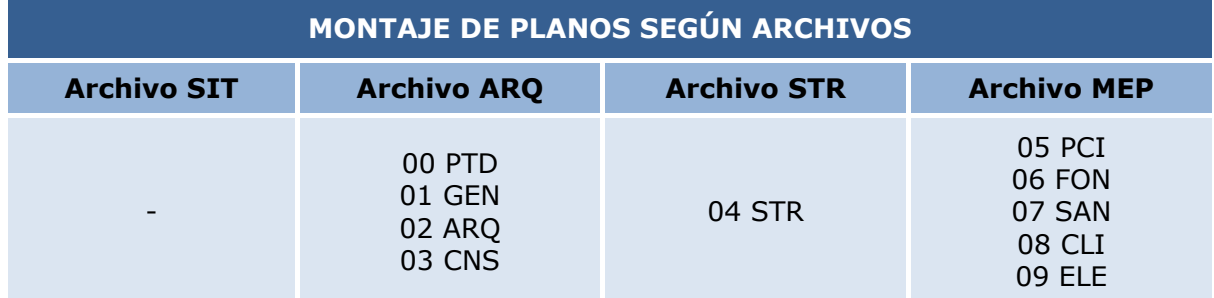

- 
- 01 GEN SITUACIÓN Y ESQUEMAS 06 FON ABASTECIMIENTO DE AGUA
- 02 ARQ ARQUITECTURA 07 SAN SANEAMIENTO
- 
- 

00 PTD - PORTADA 05 PCI – PROTECCIÓN CONTRA INCENDIOS

- 
- 03 CNS SISTEMA CONSTRUCTIVO 08 CLI CLIMATIZACIÓN Y VENTILACIÓN
- 04 STR SISTEMA ESTRUCTURAL 09 ELE ELECTRICIDAD Y POTENCIA

[www.journalbim.org](http://www.journalbim.org/)

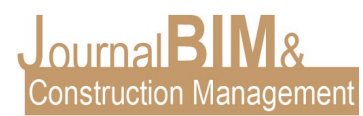

# **5. NOMENCLATURA DE VISTAS**

Las vistas de trabajo se nombrarán según los siguientes criterios:

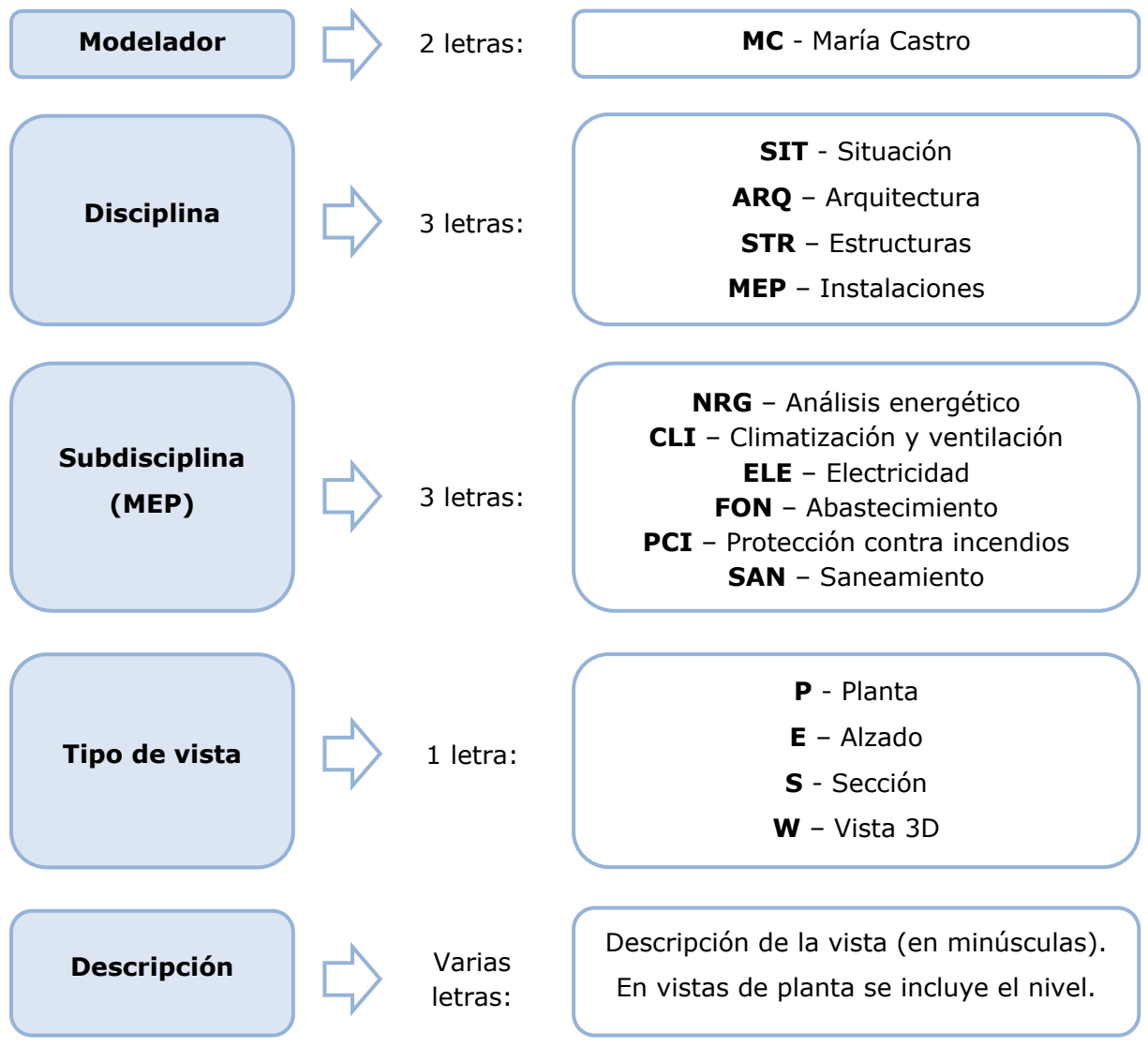

Cada una de las caracterizaciones anteriormente descritas deben ir separadas mediante un guión. Las vistas montadas en planos tienen la misma nomenclatura pero sin el nombre del **modelador**.

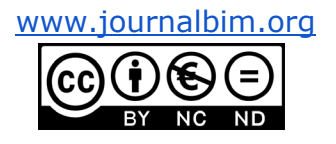

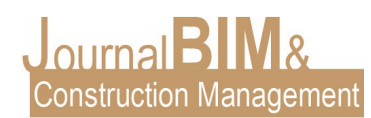

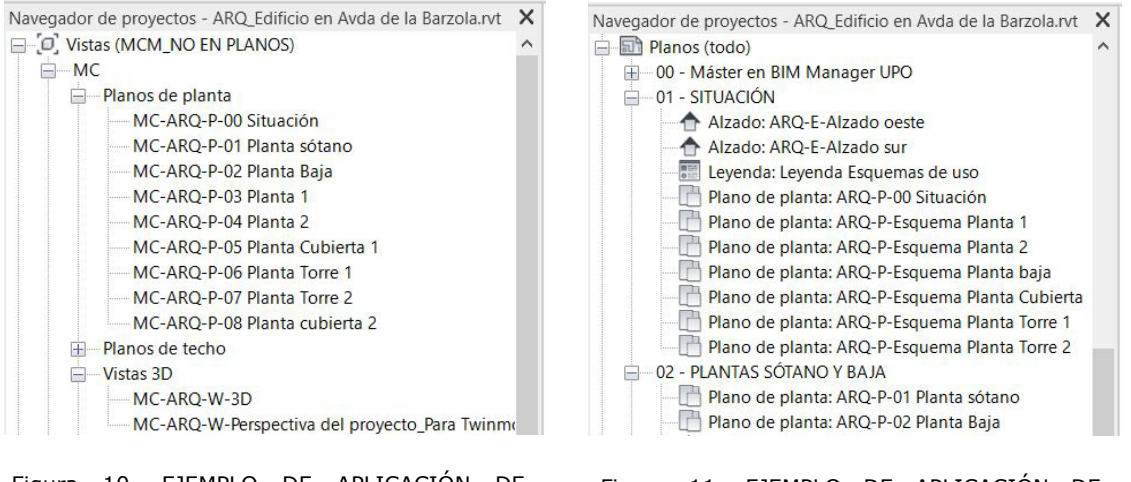

Figura 10. EJEMPLO DE APLICACIÓN DE NOMENCLATURA DE VISTAS DE TRABAJO.

Figura 11. EJEMPLO DE APLICACIÓN DE NOMENCLATURA DE VISTAS DE PLANO.

# **6. NOMENCLATURA DE PLANTILLAS DE VISTA**

Esta nomenclatura sirve para organizar las distintas plantillas asignadas a cada tipo de vista:

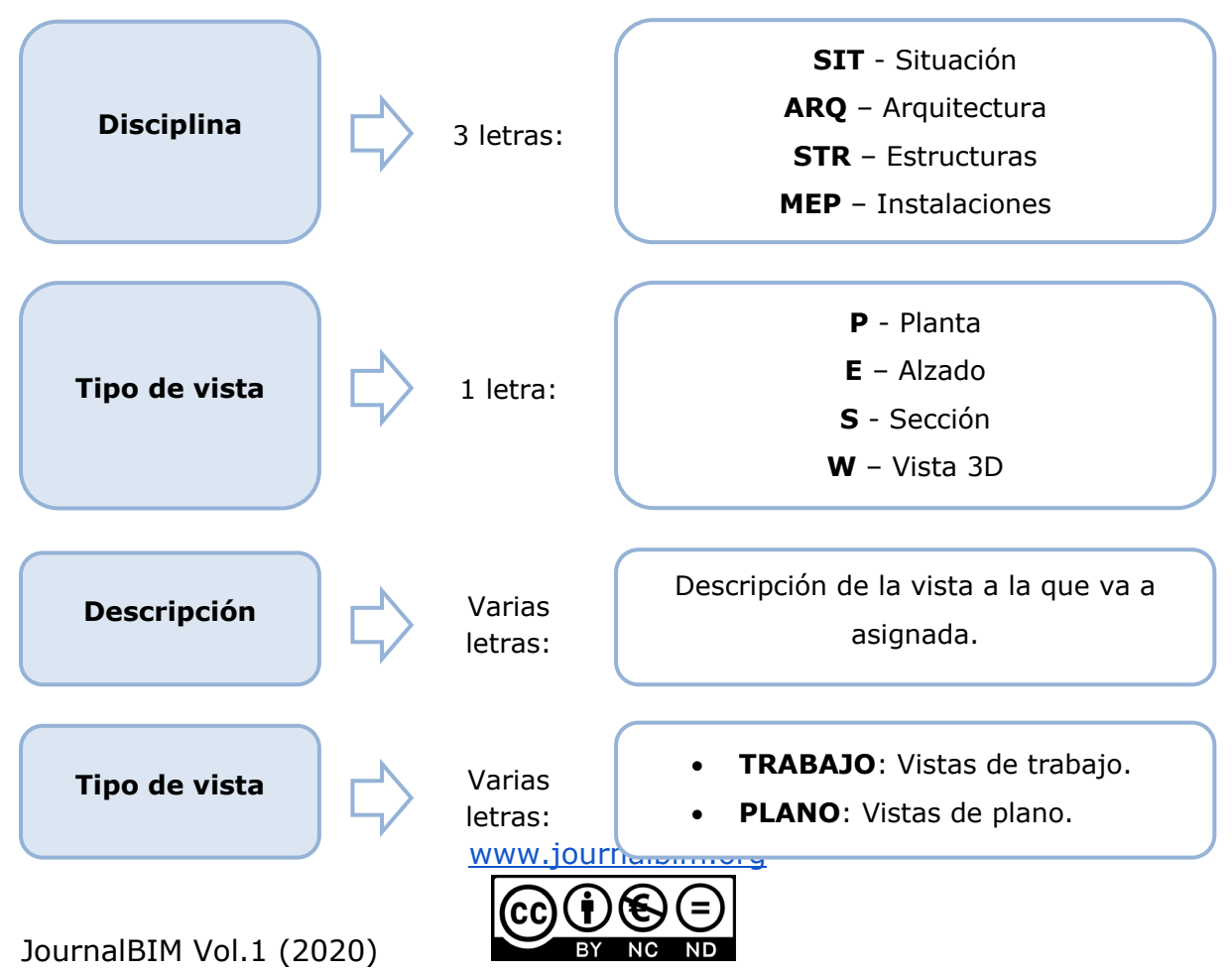

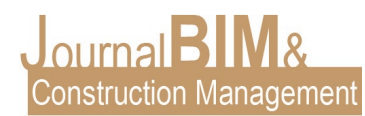

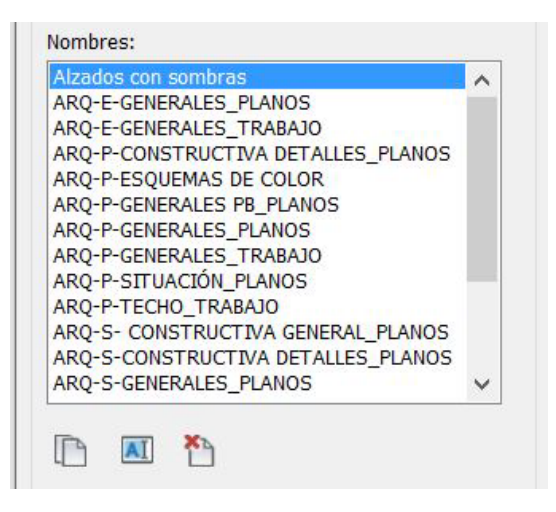

Figura 12. EJEMPLO DE APLICACIÓN DE NOMENCLATURA DE VISTAS DE PLANO.

#### **7. NOMENCLATURA DE ARCHIVOS**

Esta nomenclatura se aplica a todos los archivos con extensión .rvt. Los archivos se nombrarán según las premisas mostradas a continuación:

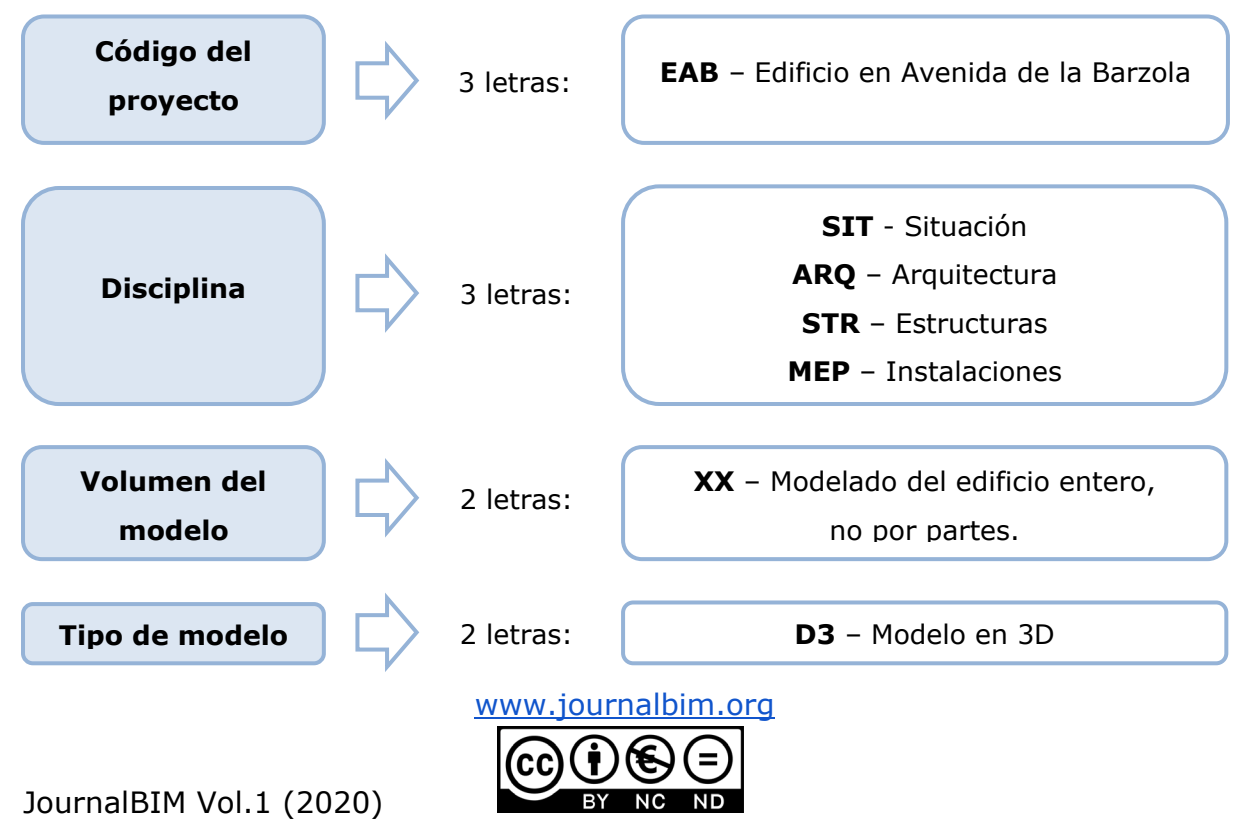

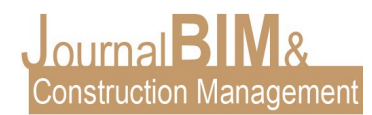

Cada una de las caracterizaciones anteriormente descritas deben ir separadas mediante un guión. A continuación se muestran los nombres de cada uno de los archivos del proyecto:

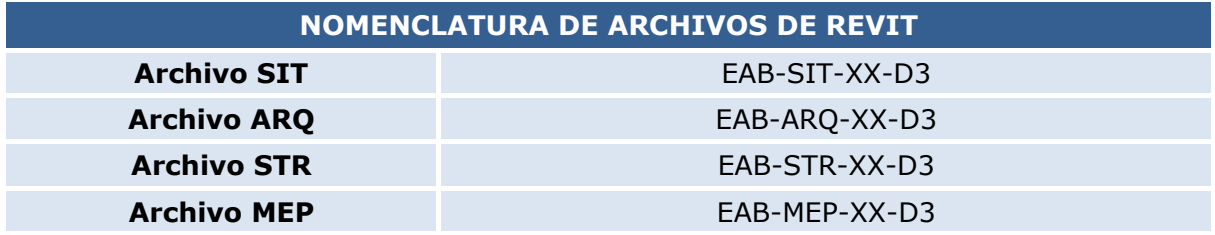

#### **8. NOMENCLATURA DE PLANOS**

Esta nomenclatura se aplica a todos los archivos con extensión .pdf. Los archivos se nombrarán según las directrices que se muestran a continuación:

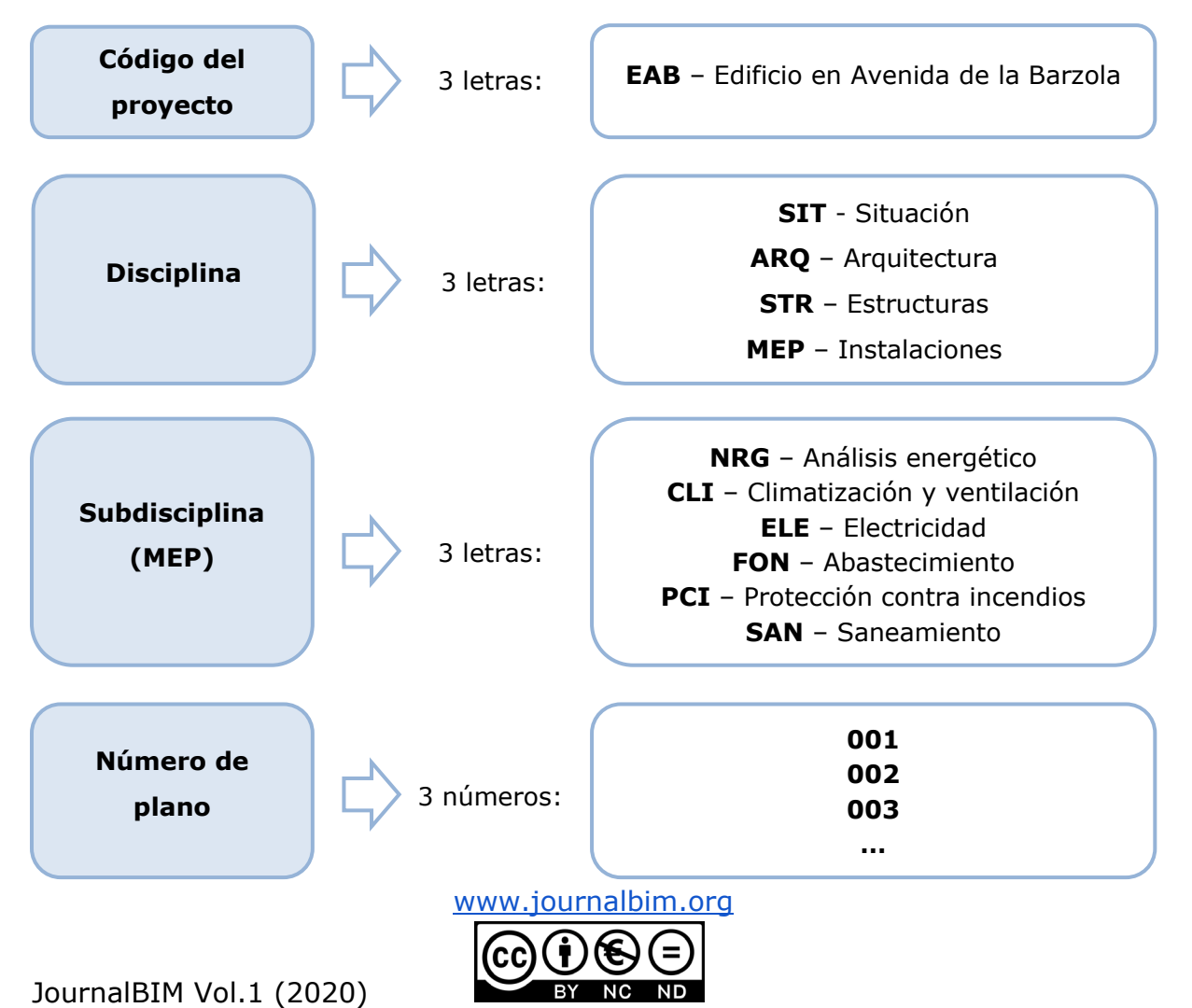

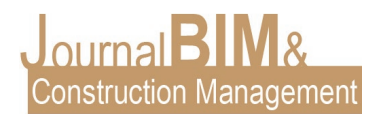

Cada una de las caracterizaciones anteriormente descritas deben ir separadas mediante un guión. En la siguiente tabla se describen ejemplos de nombres de planos según el archivo del que se han extraído:

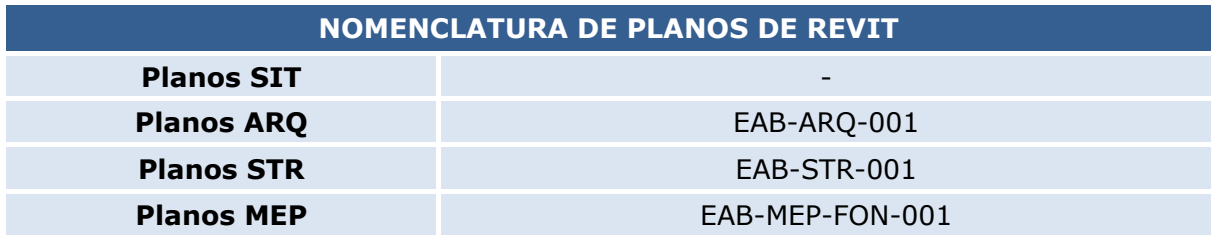

#### **9. CONCLUSIONES**

En la formación BIM se enseñan muchas herramientas para dominar esta tecnología, pero existe una carencia en cuanto a la forma de organizar un proyecto y la manera de abordarlo. Este es un tema fundamental para el trabajo en la empresa y debe ser un aspecto que esté debidamente controlado. El BIM plantea el trabajo colaborativo como la base de esta tecnología, por lo que trabajar en equipo debe ser la base de la formación. El orden y la planificación permiten trabajar de forma más eficiente y en tiempo más reducido. Si bien es cierto que hay muchas maneras de abordar un proyecto BIM, esta propuesta puede tomarse como base para organizar otros proyectos ejecutados desde diferentes enfoques. De esta forma, a medida que este modelo se vaya aplicando en más proyectos se puede ir modificando la propuesta hasta conseguir una organización general que pueda ser aplicada a cualquier proyecto.

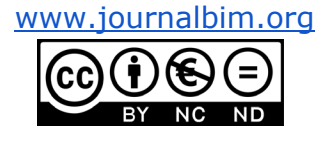

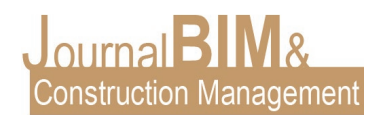

#### **10. REFERENCIAS BIBLIOGRÁFICAS**

Organización y digitalización de la información en obras de edificación e ingeniería civil que utilizan BIM (Building Information Modelling). Gestión de la información al utilizar BIM (Building Information Modelling). Parte 1: Conceptos y principios. (ISO 19650- 1:2018).

Organización y digitalización de la información en obras de edificación e ingeniería civil que utilizan BIM (Building Information Modelling). Gestión de la información al utilizar BIM (Building Information Modelling). Parte 2: Fase de desarrollo de los activos. (ISO 19650-2:2018).

Building construction -- Organization of information about construction works -- Part 2: Framework for classification (ISO 12006-2:2015)

Framework for building information modelling (BIM) guidance (ISO/TS 12911:2012)

Information container for linked document delivery -- Exchange specification -- Part 1: Container (ISO 21597-1:2020)

Building information modelling and other digital processes used in construction -- Methodology to describe, author and maintain properties in interconnected data dictionaries (ISO 23386:2020)

Industry Foundation Classes (IFC) for data sharing in the construction and facility management industries -- Part 1: Data schema (ISO 16739-1:2018)

Building information models -- Information delivery manual -- Part 1: Methodology and format (ISO 29481-1:2016)

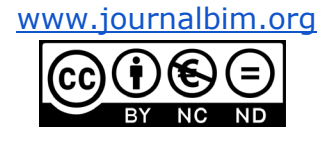